## 如何解決德語特殊字元無法呈現的困擾 輔大德語系葉聯娟

目前德語語言學習光碟在設計上仍未全面解決世界各地使用者電腦開機 系統的不同,以致於在台灣使用德語光碟時會遇到無法螢幕上顯現德語特殊 字元的困擾。一個詞只要含有變音母音 Ä、Ö、Ü、ä、ö、ü、äu 中的任何一 個母音或字母 ß, microsoft window 中文版就無法顯現這些詞。例如電腦螢 幕在呈現 Sie möchte schöner werden.這個句子時,möchte 和 schöner 在螢幕

上顯現的可能是:亂碼 chten sc亂碼 n,台灣的學習者使 用德語光碟前宜預先解決這一困擾。若沒有事先安裝適 當的軟體或換裝開機版,在使用德語光碟時勢必被迫玩 猜字遊戲而深感掃興。學習動機和學習效果也將因此大 打折扣。

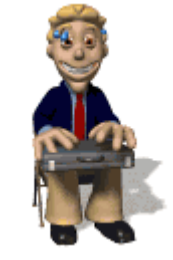

目前解決德語特殊字元無法顯示的方法有下面幾種:

- (1) 安裝一個 window 德語開機版或英語開機版的抽取式硬碟,使用德語語言教 學光碟時就改以抽取式硬碟操作。如此可以徹底解決無法顯現德語特殊字元 及無法顯現德語音標的問題,惟抽換硬碟的動作或多或少會造成操作上的不 便。
- (2) 仍然使用中文開機系統,但以其他方式支援,如安裝 Global Surf、Umlaut on/Umlaut off 等軟體。不過使用這些軟體前應先了解它們在使用上的優缺 點。

Global Surf:適用於閱讀電子書或訓練閱讀及聽力但無輸入文字練習題型的 光碟軟體(如 Ruf' mal an 1)。安裝宗 Global Surf,第一次使用前須重新開 機。開機後在 Global Surf 顯示框內勾選要將語言轉換為德語,此時電腦螢 幕桌面上原為中文處會以亂碼呈現。Global Surf 可解決大多數德語語言教學 光碟的特殊字元外題,只有少數光碟如 Deutsch 1、Video Aussprachetrainer 仍會有局部亂碼出現。Global Surf 的缺點是不適用於有學習者自行輸入文字

的光碟。有些光碟軟體在設計時已對學習者輸入特殊字元問題提供了解決辦 法,宜先閱讀各光碟軟體的說明書。假使說明書沒有提到如何解決特殊字元 問題時,可以嘗試以下面方法之一解決此問題:

- c 將鍵盤設定為德文輸入法。
- d 或以輸入 ae, oe, ue 及 ss 來替代 ä, ö, ü 與 ß 。
- e 或以鍵盤的內碼來輸入。在 window 系統下德語特殊字元的內碼輸入法 為:欲輸入 Ä 時,按住鍵盤上的 A l t 鍵, 同時輸入鍵盤右方數字 196 即 可。各德語特殊字元的內碼代號如下:

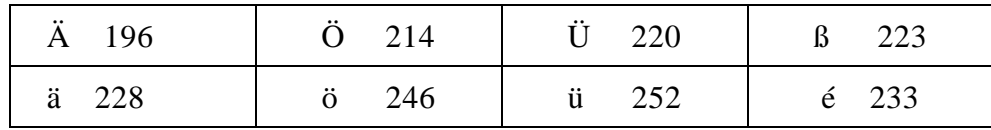

Umlaut On/Umlaut Off 軟體:安裝 Umlaut on 及 Umlaut off 並複製到桌面, 安裝完後第一次使用前須重新開機。欲顯現德語特殊字元時在桌面上點選 Umlaut on, 軟體會自動登錄,登錄後電腦螢幕即能顯現所有特殊字元。此 軟體適用於學習者必須輸入德語文字的光碟,通常只要將鍵盤切換為德語輸 入法即可進行輸入,萬一仍有困難,可仿照上述經過鍵盤內碼的方法克服。 Umlaut on 的缺點是:雖能顯現德語內的特殊字元,但並無法顯現德語音標。 使用 Umlaut on 後欲恢復使用中文系統時,須在桌面上點選 Umlaut off,待 自動登錄後電腦即可恢復中文系統。

 \* 本文節錄自「德語語言學習光碟之評析」,該文為 2000 年輔仁大學聖言會 補助之專題研究計畫。